## **Boletim Técnico**

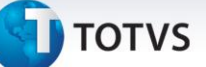

#### **Apuração de DSR de Horistas**

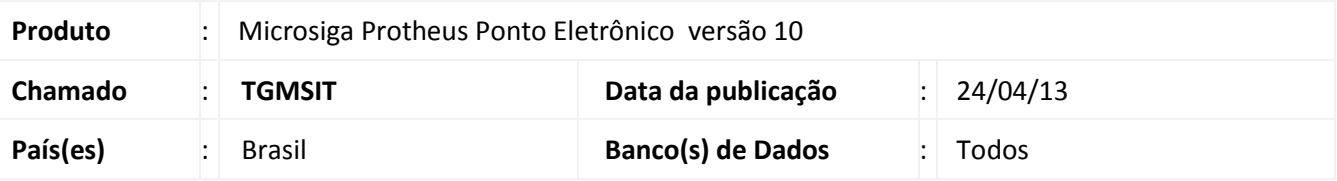

#### Importante

Esta melhoria depende de execução do *update* de base *RHUPDMOD*, conforme **Procedimentos para Implementação**.

Ajuste para permitir a apuração diferenciada do DSR para funcionários **horistas**. Ao configurar e ativar o parâmetro criado **MV\_DSRHORI**, o sistema irá verificar a quantidade de horas previstas/trabalhadas no período de apontamento do ponto e dividir o número de horas pela quantidade de dias úteis no período. O resultado será a quantidade de horas que será gerada para cada evento de DSR que houver no período do ponto. **Exemplo**: o funcionário trabalhou 180 horas e o período possui 26 dias úteis -> 180/26 resulta em 6,92 horas que equivale, em sexagenal, a 6,55 horas. Ou seja, será gerado 6,55 horas para cada evento de DSR.

Caso não deseje utilizar essa apuração para os horistas, o sistema irá verificar a quantidade de horas mês (RA\_HRSMES) do cadastro e dividir as horas por 30.

**Exemplo**: o funcionário possui 220 horas contratuais -> 220/30 resulta em 7,33 horas que equivale, em sexagenal, a 7,20 horas. Ou seja, será gerado 7,20 horas para cada evento de DSR.

#### **Procedimento para Implementação**

Para viabilizar essa melhoria, é necessário aplicar previamente o pacote de atualizações (Patch) deste chamado.

#### Importante

Antes de executar o **RHUPDMOD** é imprescindível seguir as orientações de **segurança da informação** e conhecer **os procedimentos para aplicação do compatibilizador**, descritos no Portal TDN [\(http://tdn.totvs.com\)](http://tdn.totvs.com/) em **Softwares de Gestão / Linha Microsiga Protheus / Informações Sistêmicas / Compatibilizador***.*  Execute a atualização **27 - Parâmetro MV\_DSRHORI** do módulo **SIGAPON**.

 $\odot$ 

## **Boletim Técnico**

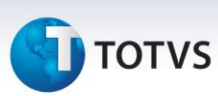

#### **Procedimentos para Configuração**

#### *CONFIGURAÇÃO DE PARÂMETROS*

1. No **Configurador (SIGACFG)** acesse **Ambientes/Cadastros/Parâmetros (CFGX017)**. Configure o(s) parâmetro(s) a seguir:

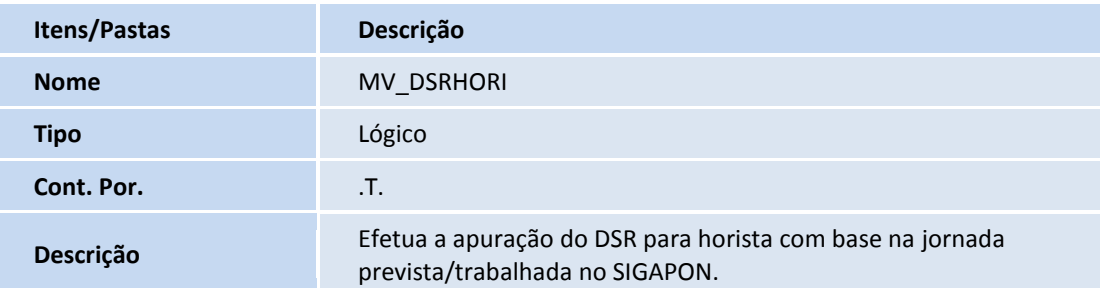

#### **Procedimentos para Utilização**

- 1. No **Ponto Eletrônico (SIGAPON)** acesse **Miscelânea/Cálculos/Cálculo Mensal (PONM070)**. Preencha as perguntas conforme orientação do help e confirme.
- 2. Acesse **Atualizações/Lançamentos/Resultados (PONA170)**.

Posicione no funcionário e clique em Visualizar para consultar os lançamentos gerados.

3. Acesse **Miscelânea/Fechamentos/Integração Folha (PONM040)**.

Preencha as perguntas conforme orientação do help e confirme.

4. No **Gestão de Pessoal SIGAGPE)** acesse **Miscelânea/Cálculos/Folha (GPEM020)**.

Preencha as perguntas conforme orientação do help e confirme.

5. Acesse **Atualizações/Lançamentos/Mensal (GPEA090)**.

Posicione no funcionário e clique em Visualizar para consultar os lançamentos gerados.

#### **Atualizações do compatibilizador**

1. Criação de **Parâmetros** no arquivo **SX6 – Parâmetros**:

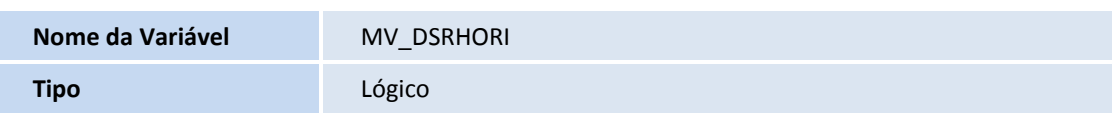

## **Boletim Técnico**

# **TOTVS**

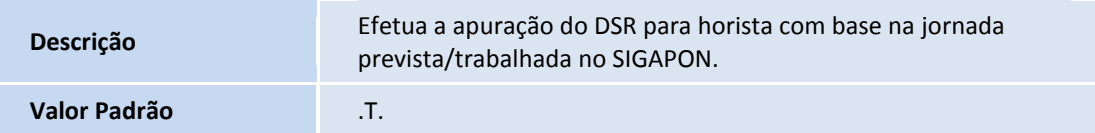

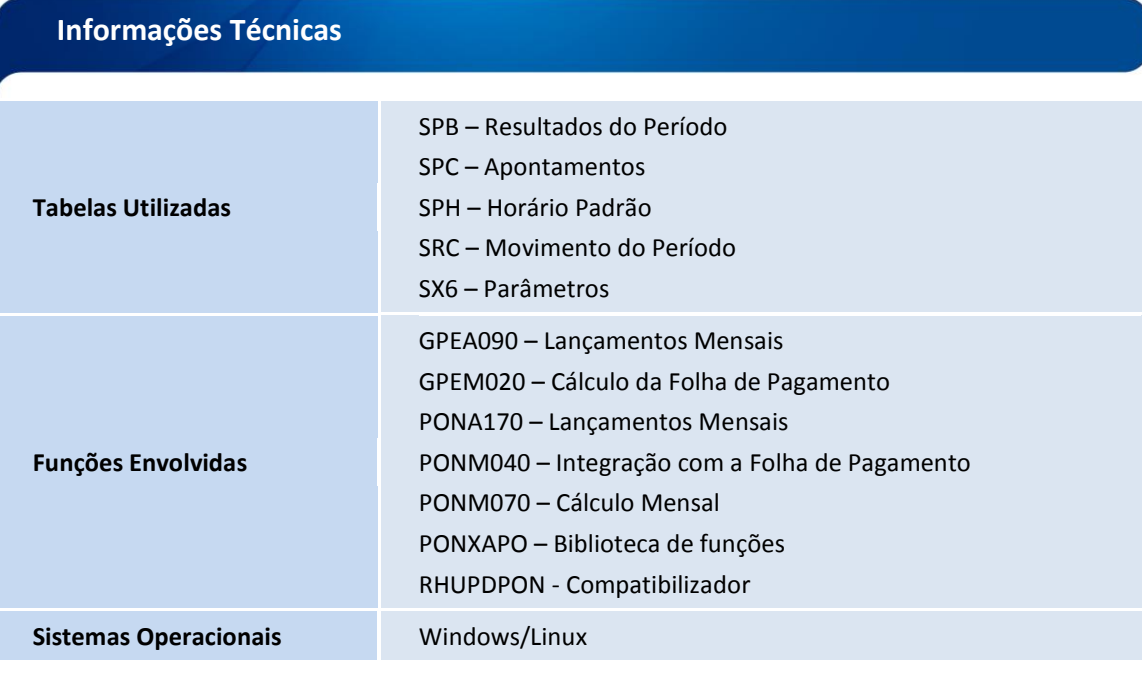